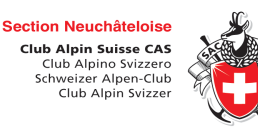

#### **TON PROFIL « MES COURSES » :**

**Dans ce mode d'emploi, tu trouveras comment :** 

- **1. Accéder à ton profil**
- **2. T'identifier sur le site**
- **3. Récupérer tes identifiants ; modifier ton mot de passe**
- **4. Appliquer les filtres de recherche**
- **5. Accéder à la liste des personnes intéressées à une course**
- **6. Visualiser les courses organisées en tant que CdC Organisateur**

### **TON PROFIL « MES COURSES » :**

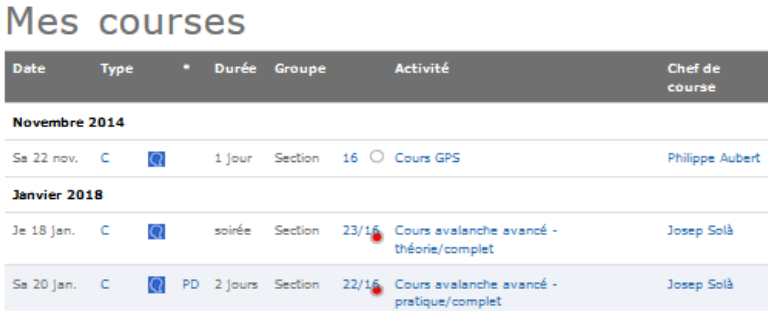

## Mes courses en attente de confirmation

Il n'y a actuellement aucun événement programmé de ce genre.

#### Mes inscriptions aux courses déclinées

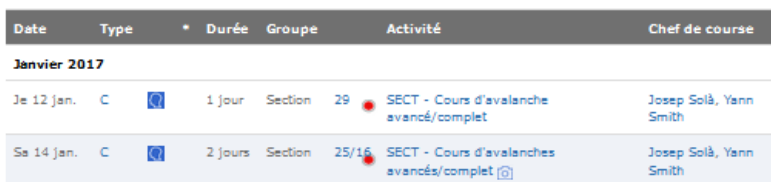

N.B. : Les **non-membres de la section** peuvent s'inscrire à une course (membres d'une autre section ou personnes non affiliées au CAS). Toutes les explications se trouvent dans le mode d'emploi « comment s'inscrire à une course » (rubrique Pratique du site).

# **COMMENT S'IDENTIFIER** :

- Aller la **rubrique « Activités** »
- S'identifier via le bouton **login** :

#### Section Neuchâteloise du Club Alpin Suisse.

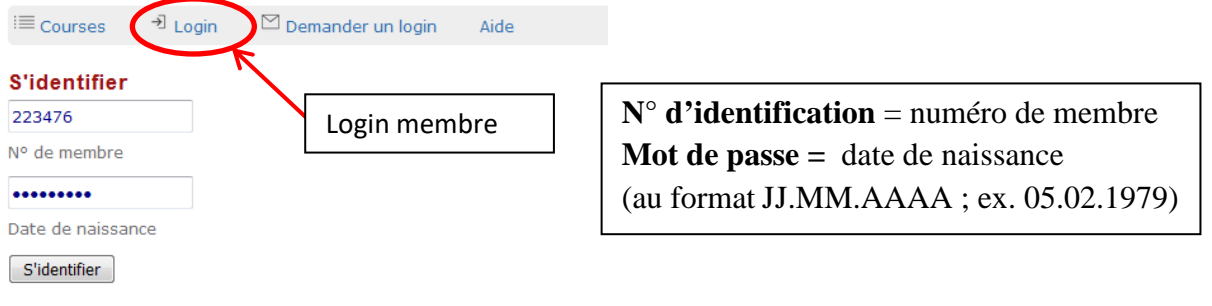

# **COMMENT RÉCUPÉRER SES IDENTIFIANTS**

Sous le menu ACTIVITES, au niveau de l'identification (s'identifier), puis sélectionner **« Demander un login »**.

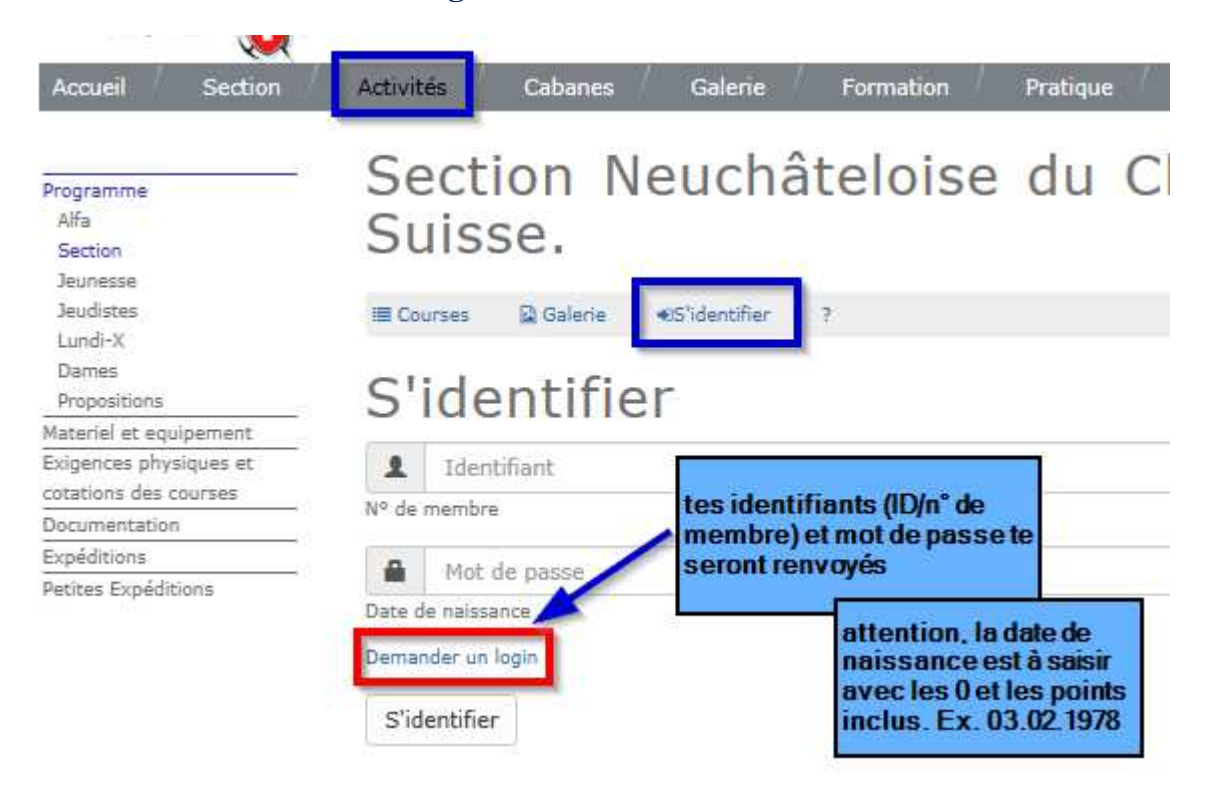

# **COMMENT CHANGER SON MOT DE PASSE**

Une fois identifié, aller sous les « Paramètres » (icône roue dentée)

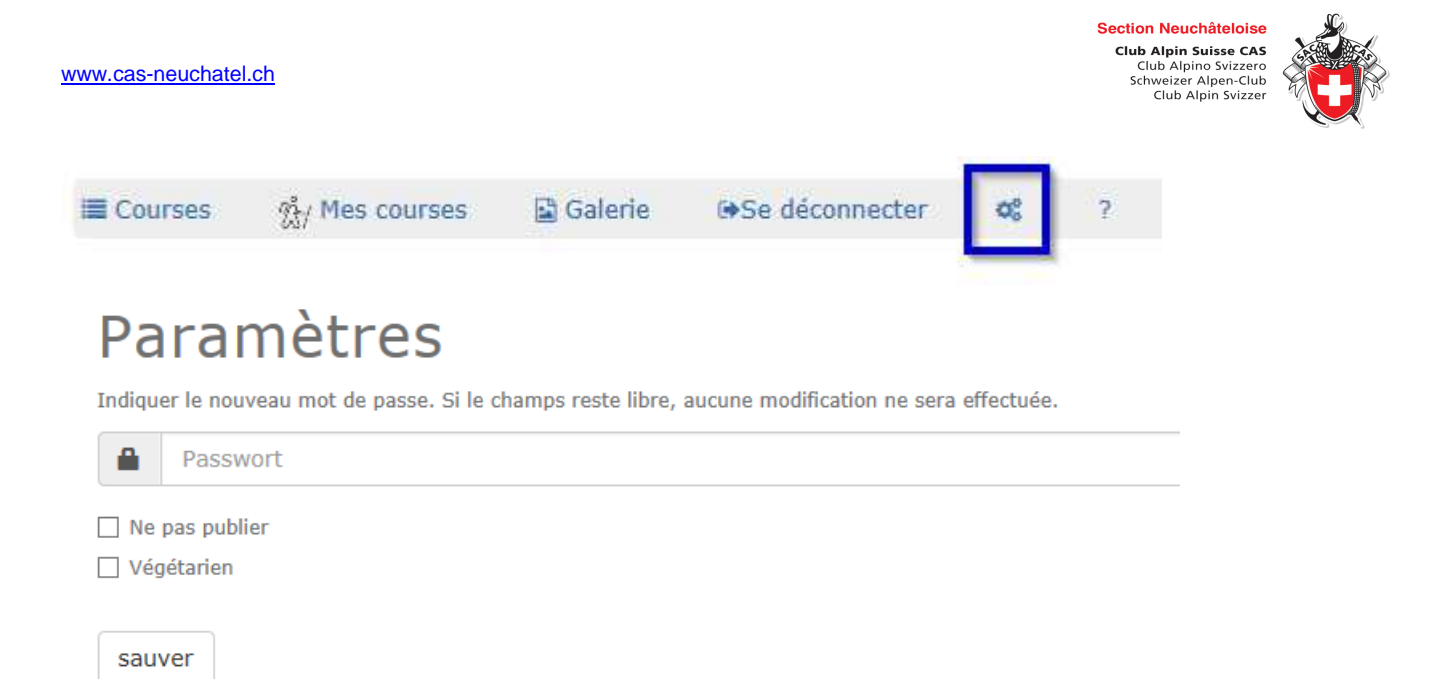

## **APPLIQUER LES FILTRES DE RECHERCHE**

Il est possible de **filtrer** les courses en fonction de l'année, du type de course ou du groupe.

Pour visualiser **l'ensemble des événements de l'année en cours**, ainsi que les programmes des autres années, sélectionner l'année dans le 1er filtre.

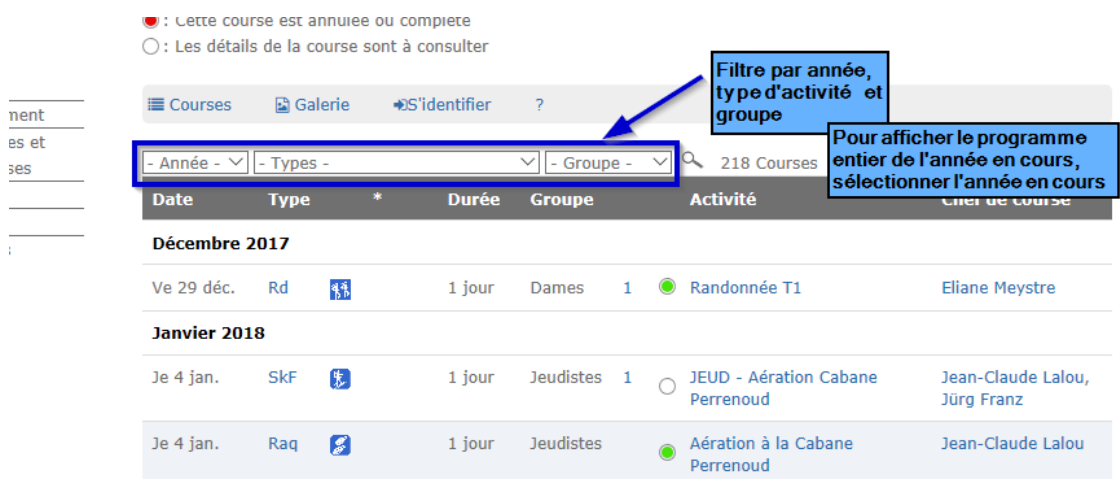

## **PARTICIPANTS A UNE COURSE**

Le nombre précédant l'intitulé de l'activité correspond au nombre de personnes intéressées et s'étant inscrites à la course.

En cliquant sur ce nombre, on accède à la liste de ces personnes.

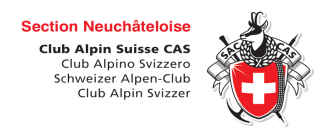

#### **Remarques** :

- **Attention**, il ne s'agit que des personnes intéressées à une course (et donc pas forcément les personnes acceptées/refusées).
- Si un membre non identifié clique sur le nombre d'intéressé-es à une course, le site lui demande tout d'abord de se loguer.

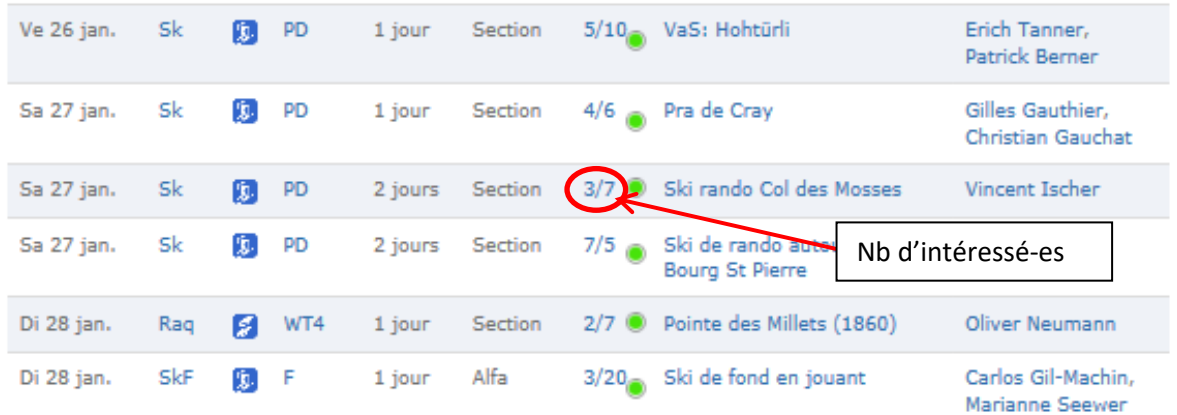

# **POUR UN CHEF DE COURSE / ORGANISATEUR**

En plus du login admin (login réservé aux chefs de courses), il est possible de visualiser les courses organisées sous le menu « Chef de Course ».

Cette possibilité est très limitée et ne permet pas de gérer les inscriptions, mais seulement de suivre les personnes inscrites à tes courses.

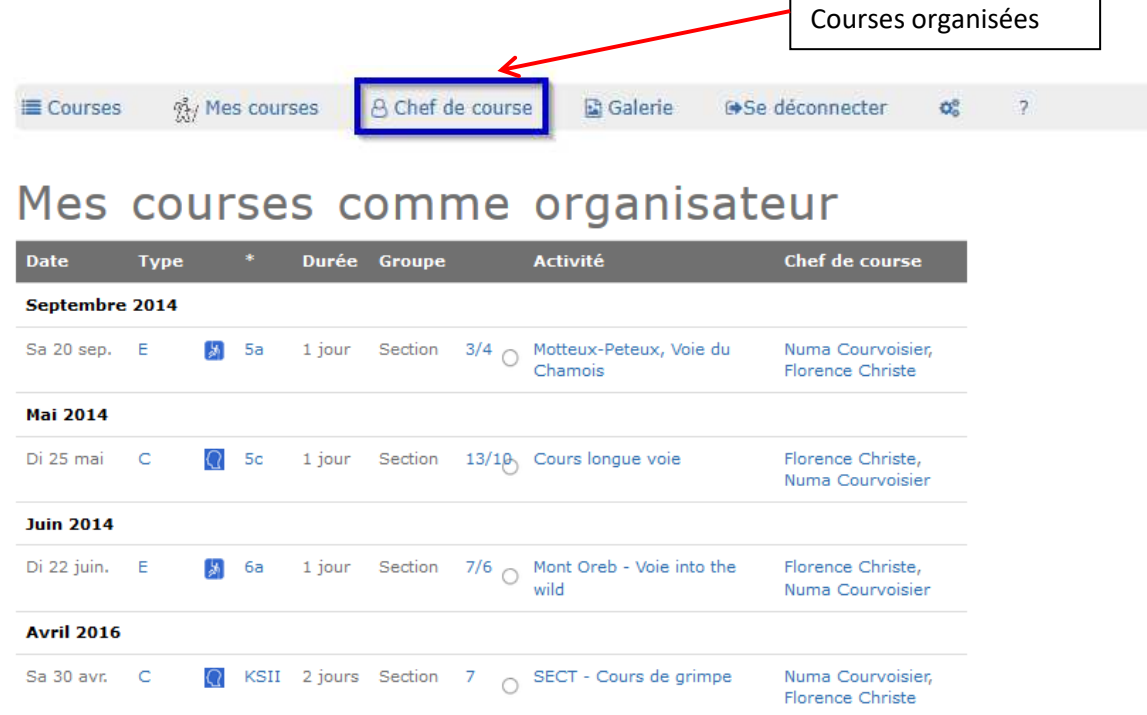